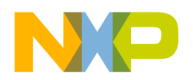

### **Freescale Semiconductor Document Number: Document Number:**

CW\_SC\_3850\_v10.7.2 Release Notes **Rev. 1.0, 01/2015** 

# **CodeWarrior Development Studio for StarCore 3850 DSP v10.7.2 Release Notes**

## <span id="page-0-0"></span>**Release Description**

The 10.7.2 release of CodeWarrior Development Studio for StarCore sc3850 DSP is a general availability release, and introduces PDSCH EDF e-PDCCH and Frequency Hopping in PUSCH EDF with EQPE embedded features in Maple Firmware P13E and P13, new SmartDSP OS R04.11.00, and build tools fixes for BSC9132.

#### Contents

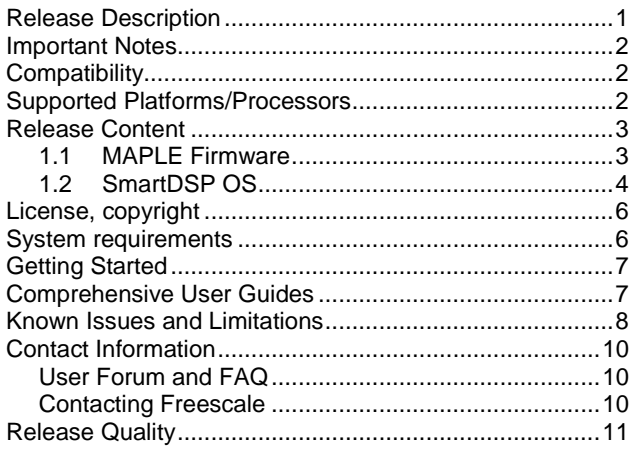

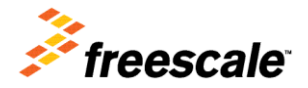

© 2015 Freescale Semiconductor, Inc. All rights reserved.

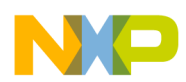

# <span id="page-1-0"></span>**Important Notes**

CodeWarrior Development Studio for StarCore 3850 DSP v10.7.2 adds important updates on several components compared to CW SC 10.7.1 release:

- New MAPLE firmware versions P13 and P13E
- New SmartDSP version R04.11.00
- New compiler version v23\_11\_06\_81
- Updated Documentation

<span id="page-1-1"></span>WCDMA based functionality for BSC9132 is removed starting with this firmware release and the following PEs are no longer supported: CGPE, CRPE, CONVPE.

# **Compatibility**

The table below describes the documents revisions and the development tools revisions which are compatible with the release. **Table 1. Document/Tools Compatibility**

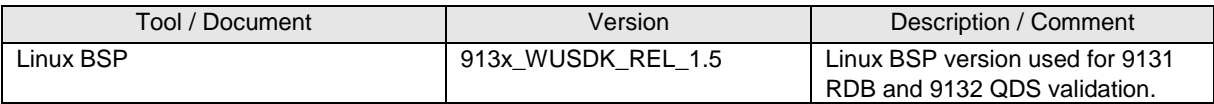

# <span id="page-1-2"></span>**Supported Platforms/Processors**

CodeWarrior Development Studio for StarCore 3850 DSP v10.7.2 has support for BSC9131 RDB and BSC9132 QDS.

Please see below the CodeWarrior releases suitable for other StarCore platforms.

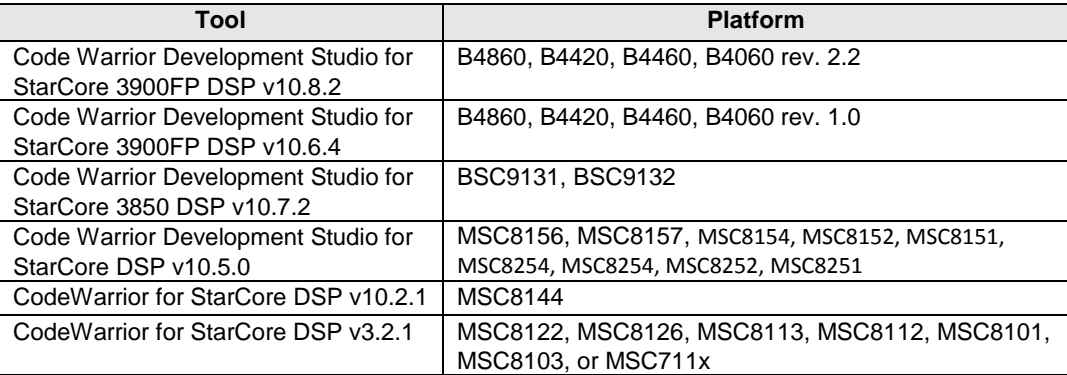

#### **Table 2. Tool /Platform Support**

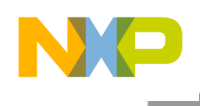

## <span id="page-2-0"></span>**Release Content**

## <span id="page-2-1"></span>**1.1 MAPLE Firmware**

## **1.1.1 MAPLE-B2P Firmware Version P13E**

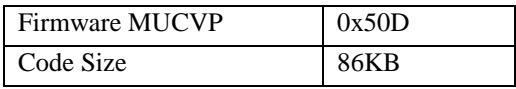

This release includes the following PEs:

- CRCPE F2 verified.
- $\bullet$  DEPE F2 verified
- eTVPE F2 verified
- $\bullet$  eFTPE F2 verified
- $\bullet$  EQPE F2 verified
- PUFFT F2 verified
- $\bullet$  PUSCH EDF (with EQPE enabled) F2 verified
- PDSCH EDF F2 verified

The following PEs were removed from this version:

- CRPE ULB
- CRPE DL
- CRPE ULF
- $\bullet$  CGPE
- CONVPE

### **PUSCH EDF with EQPE embedded**

- Equalization of 1 layer only (2 layers not supported)
- Supporting Frequency Hopping

### **PDSCH EDF**

- Supports enhanced PDCCH (e-PDCCH) based on Release 11
- Supports N\_PRS\_RB change per BD
- Positioning Reference Signal provided per Resource Block control. Positioning reference signal will be placed if and only if the RE is expected to contain it and the appropriate RBEN field indicates that it should. Changes of the positioning reference header can be found in the reference manual.

## **1.1.2 MAPLE-B2P Firmware Version P13**

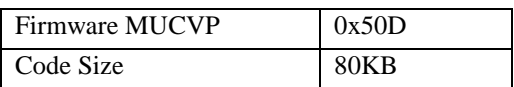

This release includes the following PEs:

- CRCPE F2 verified.
- DEPE F2 verified
- eTVPE F2 verified
- $\bullet$  eFTPE F2 verified

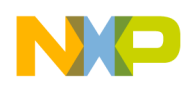

- EQPE F2 verified
- PUFFT F2 verified
- PUSCH EDF F2 verified
- PDSCH EDF F2 verified

The following PEs were removed from this version:

- CRPE ULB
- CRPE DL
- CRPE ULF
- CGPE
- CONVPE

#### **PDSCH EDF**

- Supports enhanced PDCCH (e-PDCCH) based on Release 11
- Supports N\_PRS\_RB change per BD
- Positioning Reference Signal provided per Resource Block control. Positioning reference signal will be placed if and only if the RE is expected to contain it and the appropriate RBEN field indicates that it should. Changes of the positioning reference header can be found in the reference manual.

## <span id="page-3-0"></span>**1.2 SmartDSP OS**

SmartDSP OS version R04.11.00 is introducing 2 new firmware versions for BSC9132 – P13E and P13, for PUSCH with embedded EQPE and without embedded EQPE, respectively.

The following new features were added to support the new firmware versions:

All MAPLE trace events that were available for BSC9131 are now enabled for both BSC9131 and BSC9132, namely PUFFT, PDSCH, and TVPE events.

### **PUSCH EDF**

- CONS H flag is available for use
- Frequency hopping is enabled

### **PDSCH EDF**

- Assign N\_PRS\_RB per subframe by supplying it to a PDSCH job's forth flag
- e-PDCCH addition if PDSCH\_BD\_EXT\_DATA\_EN is set in the PDSCH job's third flag, a Sub Carrier External Data should be provided to the job

### **1.2.1 Performance**

SmartDSP OS R04.11.00 kernel performance figures are shown in Table 3.

The mode of calculation was such that each measurement was taken 5 times; once with cold instruction caches and the other without.

The WCS (worst case scenario) is the cold cache result.

The BCS (best case scenario) is the best of the results.

The Avg is the average of the remaining results.

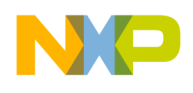

### **Table 3 SmartDSP BSC9131 and BSC9132 Performance Figures**

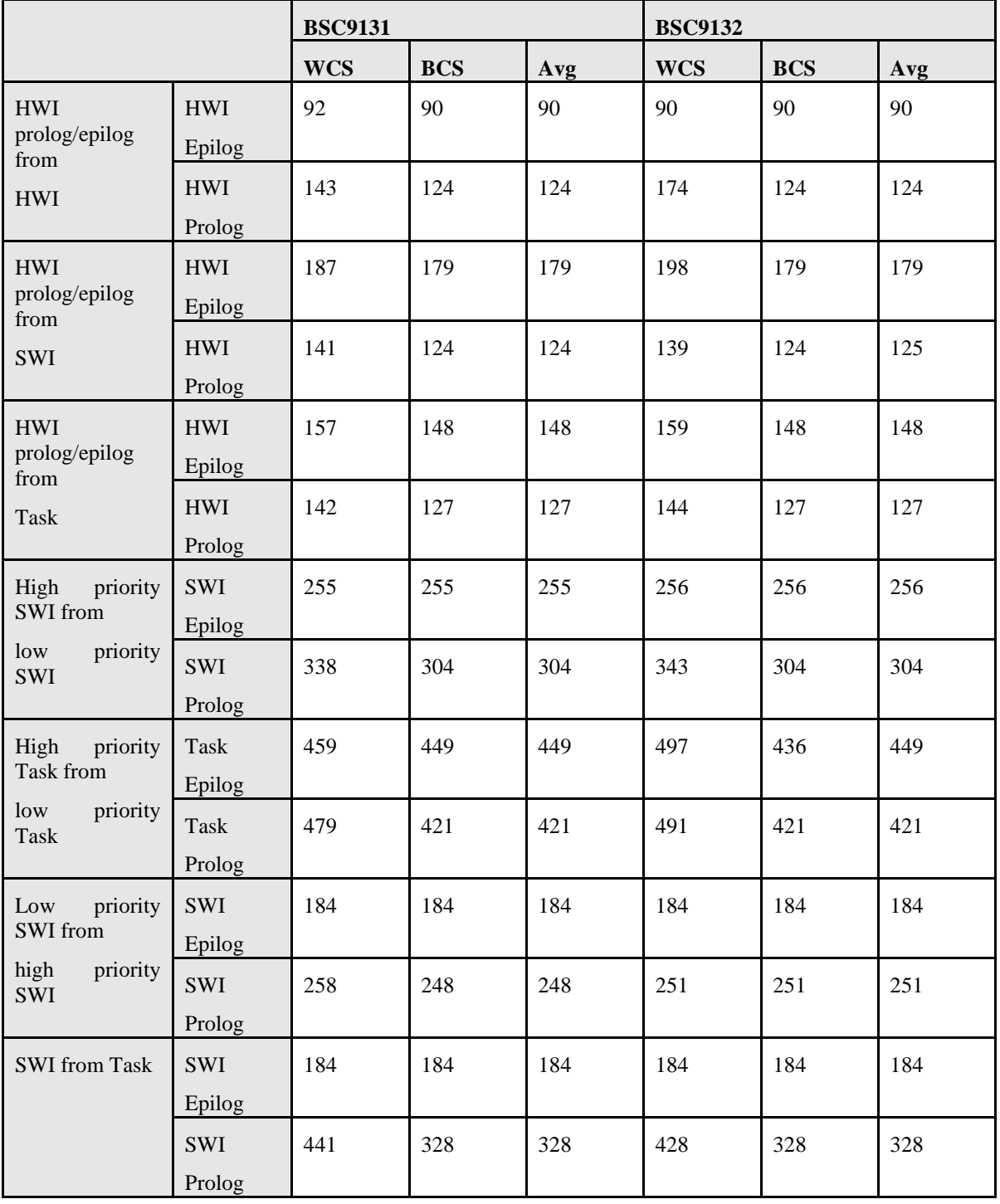

## **1.2.2 Important Notes**

**Note on BSC9131 RDB demos**

![](_page_5_Picture_0.jpeg)

The demos running on the BSC9131 RDB were tested using a ONCE UTAP connector connected to the 14 pin ONCE HEADER on the RDB. The dip switch settings that are known to work for this connectivity are {1-ON, 0-OFF}: SW1: 10101001 SW2: 00000000 SW3: 01100100 SW4: 11100000 SW5: 10000000 SW6: 11111111

CodeWarrior supports this connection with the system title BSC9131\_SC.

#### **Note on BSC9132 QDS demo**

The demos running on the BSC9132 QDS were tested using a COP UTAP connector connected to the 14 pin COP HEADER on the QDS.

Please refer to readme.txt files on the demos for specific instructions.

The dip switch settings that are known to work for this connectivity are {1-ON, 0-OFF}: SW1: 00011100 SW2: 00111000 SW3: 10011101 SW4: 10010000 SW5: 01010111 SW6: 00011000 SW7: 11100110 SW8: 10011111 SW9: 10011101 SW10: 10001000 SW11: 01010101 SW12: 11100000

CodeWarrior supports this connection with the system title BSC9132.

### **1.2.3 Known Issues and limitations**

#### **BSC9132 PDSCH Hybrid MBSFN Suspected Issue**

Failures were observed when using MAPLE PDSCH with hybrid MBSFN use-case. The received output did not match the model expected output. The issue is being investigated (logged as ENGR00344357). The use case was removed from SmartDSP OS PDSCH demo until the root cause is found.

## <span id="page-5-0"></span>**License, copyright**

<span id="page-5-1"></span>The license key was updated in CodeWarrior for StarCore 3850 DSP v10.7.0 release.

## **System requirements**

Recommended configurations:

- 3GHz Intel® Pentium® P4 processor or better. Dual-core processor preferable.
- Microsoft® Windows Vista, Windows 7, Windows Server 2012 R2
- 2GB RAM (Experience on machines with 1GB RAM is significantly reduced)
- 2.3 GB free disk space

![](_page_6_Picture_0.jpeg)

<span id="page-6-0"></span>**Note**: 500MB of free space is required on the OS drive, regardless of the free space available on the destination drive.

# **Getting Started**

The Getting Started Guide for StarCore DSPs.pdf provides instructions on how to install the product, configure BSC913x boards, and how to work with projects.

To install the CodeWarrior software, perform the following steps:

- 1. Run the installer the install wizard appears.
- 2. Follow the wizard's on-screen instructions to install the CodeWarrior software.
- 3. When installation completes, the **InstallShield Wizard Completed** page appears.
- 4. Check the Display Documentation checkbox.

#### 5. Click **Finish.**

The SC folder contains several quick start guides for the product:

- Eclipse Quick Reference Card.pdf
- Ethernet TAP Quick Start.pdf
- Getting Started Guide for StarCore DSPs.pdf
- Quick Start for Multicore Tracing.pdf
- Quick Start for StarCore DSPs.pdf
- Service Pack Updater Quick Start.pdf

## <span id="page-6-1"></span>**Comprehensive User Guides**

The complete product documentation can be found in the folder SC\Help\PDF and contains the following documents:

- Build Tools Message Reference Manual.pdf
- CodeWarrior Common Features Guide.pdf
- Ethernet TAP Users Guide.pdf
- EWL C Reference.pdf
- EWL C++ Reference.pdf
- Profiling and Analysis User Guide.pdf
- SmartDSP OS API Reference Manual.pdf
- SmartDSP OS User Guide.pdf
- StarCore ABI Reference Manual.pdf
- StarCore Assembler User Guide.pdf
- StarCore C-C++ Compiler User Guide.pdf
- StarCore FAQ Guide.pdf
- StarCore SC100 Linker User Guide.pdf
- StarCore SC3000 Linker User Guide.pdf
- StarCore Simulator User Guide.pdf
- Targeting StarCore DSPs.pdf
- USB TAP Users Guide.pdf

![](_page_7_Picture_0.jpeg)

# <span id="page-7-0"></span>**Known Issues and Limitations**

This list includes a selection of issues that might impact the CodeWarrior for StarCore users.

![](_page_7_Picture_206.jpeg)

### **Table 4. Known Issues**

![](_page_8_Picture_0.jpeg)

![](_page_8_Picture_212.jpeg)

![](_page_9_Picture_0.jpeg)

![](_page_9_Picture_211.jpeg)

# <span id="page-9-0"></span>**Contact Information**

## <span id="page-9-1"></span>**User Forum and FAQ**

After looking through these release notes, and the documentation that comes with the installation of CodeWarrior, the next best place to look for answers to your questions is the online user forums located at

[http://forums.freescale.com](http://forums.freescale.com/)

Please check:

- **CodeWarrior for StarCore DSPs** forum for issues related to CodeWarrior development tools. The Frequently Asked Questions about CodeWarrior for StarCore DSP are posted here.
- **StarCore DSPs** forum for issues related to the silicon and hardware platforms.

The forums provide a great way to learn by seeing the questions and answers posted by other users. Of course, you can post your own questions and responses as well.

## <span id="page-9-2"></span>**Contacting Freescale**

Finally, if you still have questions not addressed in the release notes, or wants to provide feedback, please use the Freescale online support web page. To use this page, follow these steps:

1. In a web browser, go to <http://www.freescale.com/TechSupport>.

Freescale's **Technical Support** web page appears.

2. On this page, click the Create service request online link.

The **New Service Request — Category/Topic** page appears.

- 3. From the Category dropdown menu, select Technical Request.
- 4. From the Topic dropdown menu, select CodeWarrior (or other appropriate topic).
- 5. Click **Next**.

#### The **New Service Request — SR Details** page appears.

6. In this page, enter the requested information.

At a minimum, enter information in each field marked by an \*.

7. Click **Submit**.

If you are already logged in, the **Service Request Confirmation** page appears. Go to the last step.

If you are not already logged in, the **Log-in** page appears.

![](_page_10_Picture_0.jpeg)

8. If you are a registered member, login with your user name and password.

The **Service Request Confirmation** page appears. Go to the last step.

- 9. If you have not yet registered,
	- a. If you want to become registered member, click **Register Now** and complete the registration process.
		- The **Service Request Confirmation** page appears.
	- b. If you do not want to register, supply your contact information in the **I do not want to register - Provide contact information** form and click **Submit**.

The **Service Request Confirmation** page appears.

10. Click **Done**.

<span id="page-10-0"></span>Your service request is submitted.

## **Release Quality**

This list includes the issues reported by external customers that are now fixed compared to CW 10.7.1 release.

![](_page_10_Picture_170.jpeg)

![](_page_11_Picture_0.jpeg)

**How to Reach Us:**

**Home Page:** www.freescale.com

**Web Support:** www.freescale.com/support Information in this document is provided solely to enable system and software implementers to use Freescale products. There are no express or implied copyright licenses granted hereunder to design or fabricate any integrated circuits based on the information in this document.

Freescale reserves the right to make changes without further notice to any products herein. Freescale makes no warranty, representation, or guarantee regarding the suitability of its products for any particular purpose, nor does Freescale assume any liability arising out of the application or use of any product or circuit, and specifically disclaims any and all liability, including without limitation consequential or incidental damages. "Typical" parameters that may be provided in Freescale data sheets and/or specifications can and do vary in different applications, and actual performance may vary over time. All operating parameters, including "typicals," must be validated for each customer application by customer's technical experts. Freescale does not convey any license under its patent rights nor the rights of others. Freescale sells products pursuant to standard terms and conditions of sale, which can be found at the following address: freescale.com/SalesTermsandConditions.

Freescale, the Freescale logo, CodeWarrior, QorIQ, QorIQ Qonverge, and StarCore are trademarks of Freescale Semiconductor, Inc., Reg. U.S. Pat. & Tm. Off. All other product or service names are the property of their respective owners. The Power Architecture and Power.org word marks and the Power and Power.org logos and related marks are trademarks and service marks licensed by Power.org.. © 2015 Freescale Semiconductor, Inc. All rights reserved.

![](_page_11_Picture_7.jpeg)